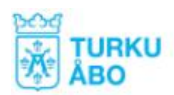

# Turun kaupunki Sähköisten palveluiden käyttäjätunnusmuutos

# Ohjeet palvelun käytölle jatkossa

Turun kaupungin sähköisten palveluiden kirjautumisjärjestelmä vaihtui helmikuussa 2019. Käyttäjänä sinun tulee kirjautua palveluun uudestaan käyttäjätunnuksellasi, joka on jatkossa sama kuin sähköpostiosoitteesi.

Ensimmäisellä kirjautumiskerralla saat sähköpostiisi viestin, joka sisältää linkin salasanan asettamiseen. Aseta itsellesi uusi salasana, ja ota tiedot talteen myöhempää sähköisten palveluiden käyttöä varten. Aiempi asiointihistoriasi kaupungin sähköisissä palveluissa säilyy käyttäjätunnuksellasi.

Tässä ohjeessa on kuvattu kohta kohdalta kuvaruutukaappauksin kuinka salasana kaupungin sähköisissä palveluissa vaihdetaan.

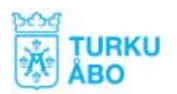

**Uuden salasanan asettaminen**

Nyt ensimmäisellä kerralla kun kirjaudut palveluun sähköpostiosoitteellasi sähköisissä palveluissa tehdyn käyttäjätunnusmuutoksen jälkeen, tulee sinun asettaa itsellesi uusi salasana.

Aloita kirjautumalla sisään palveluun klikkaamalla sähköisessä palvelussa "Kirjaudu sisään" -painiketta

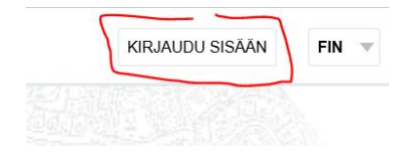

Syötä sähköpostiosoitteesi. Käyttäjätunnuksesi on jatkossa sähköpostiosoitteesi. Klikkaa "Jatka" -painiketta.

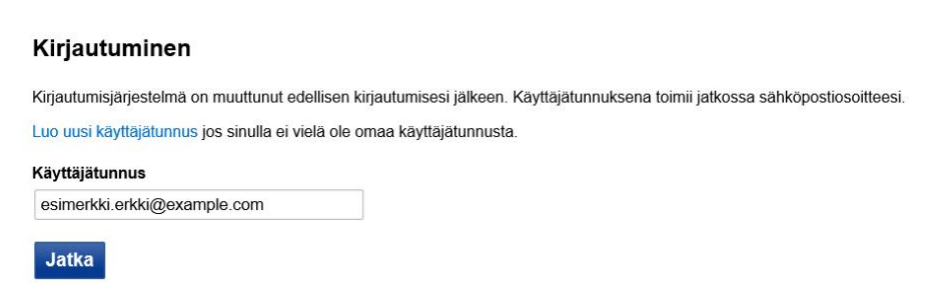

Palvelu ilmoittaa että sähköpostiisi on lähetetty linkki, jonka avulla voit asettaa uuden salasanan.

 $\varnothing$  Huom! Mikäli olet käyttänyt sähköistä palvelua aiemmin, mutta et sähköpostiosoitteen syöttämisen jälkeen näe alla olevan mukaista ilmoitusta, järjestelmä ei tunnistanut sähköpostiosoitettasi. Mikäli käytössäsi on useita sähköpostiosoitteita, kokeile toista käyttämääsi sähköpostiosoitetta.

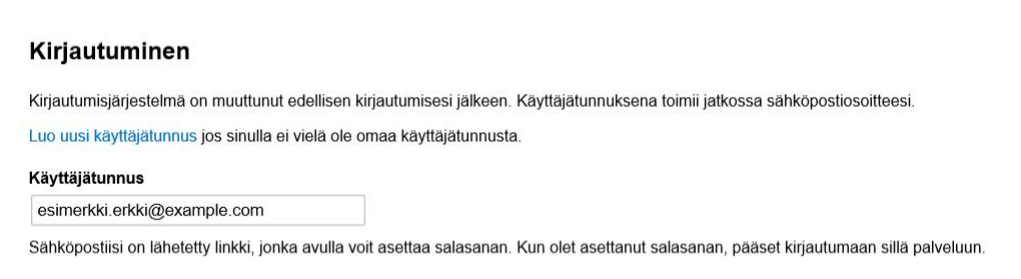

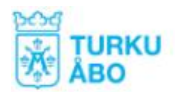

#### Klikkaa sähköpostiisi tullutta linkkiä:

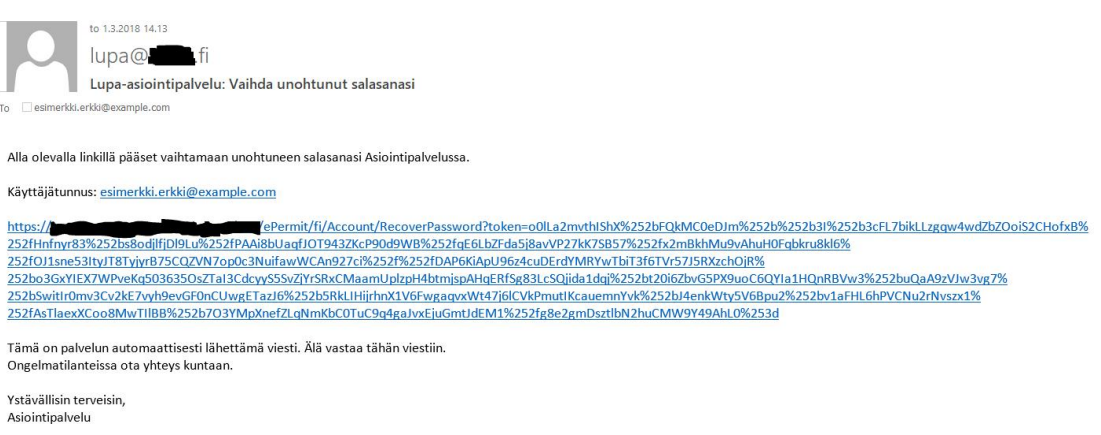

# Aseta nyt aukeavalla sivulla itsellesi uusi salasana:

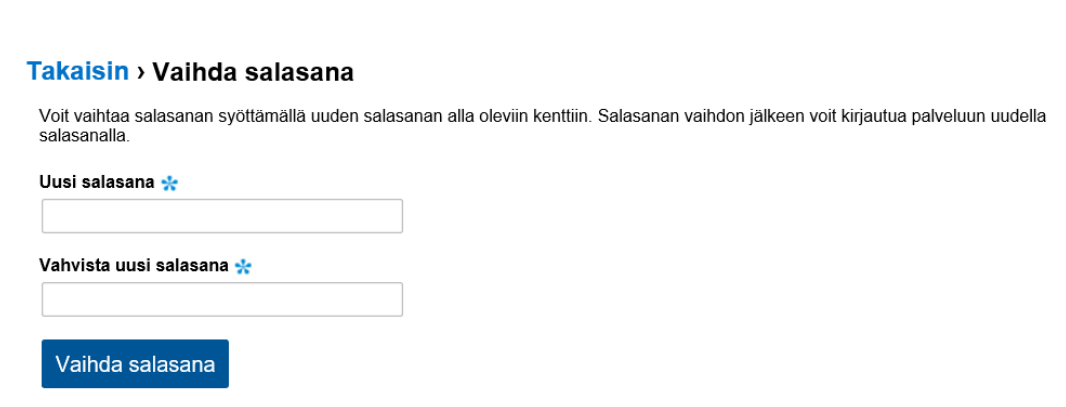

Palvelu ilmoittaa, mikäli salasanan vaihto/asettaminen onnistui. Siirry kirjautumaan.

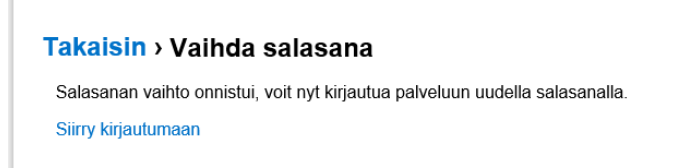

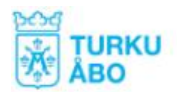

# Kirjautumissivulla syötä käyttäjätunnuksesi:

(Tällä kertaa palvelu ei enää pyydä sinua asettamaan salasanaasi uudestaan.)

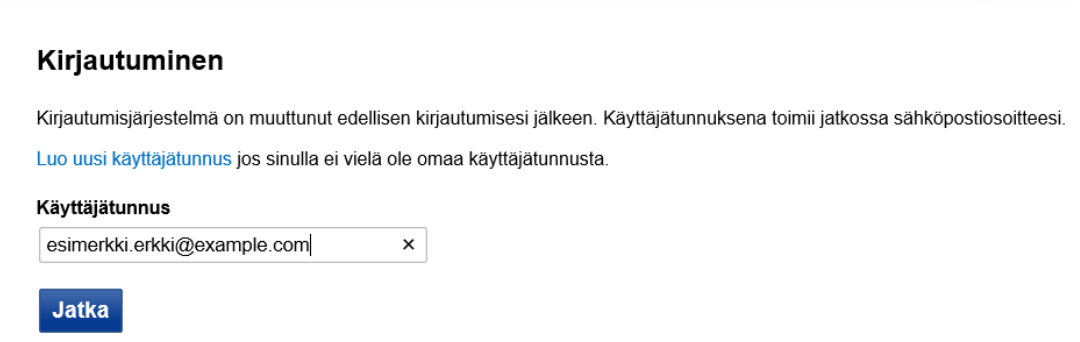

Jonka jälkeen anna äskettäin asettamasi salasana:

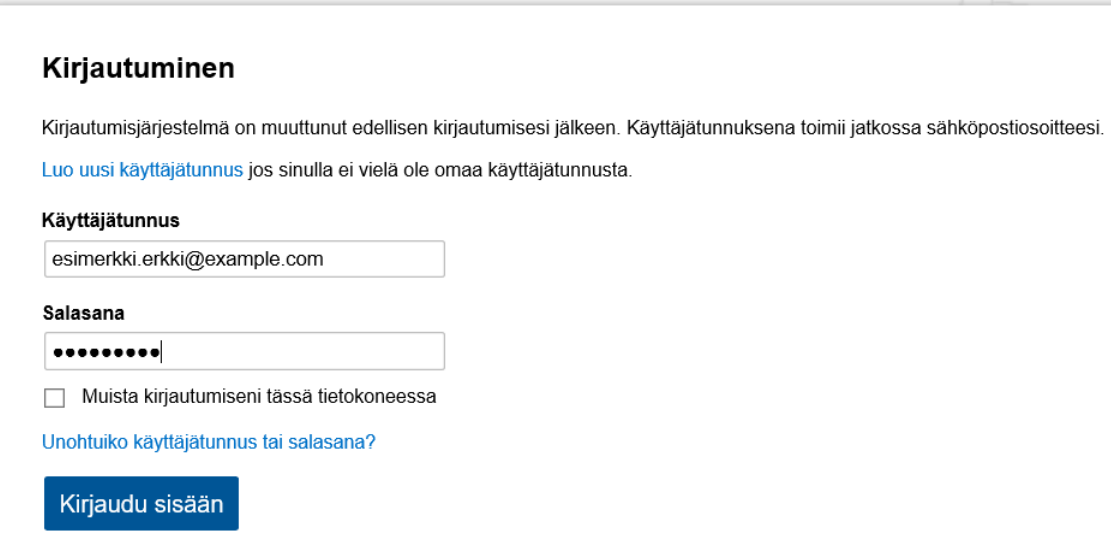

Näet palvelun ylälaidasta käyttäjätunnuksesi. Voit myös vaihtaa tunnuksesi asetuksia klikkaamalla omaa käyttäjätunnustasi.

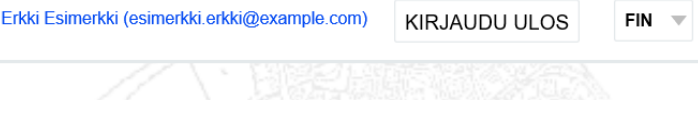

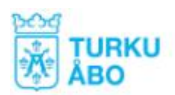

Jatkossa palvelu ei pyydä sinua enää uusimaan salasanaasi, vaan voit suoraan kirjautua sisään uusilla tunnuksillasi.

Ongelmatilanteissa otathan yhteyttä Turun kaupungin vastaavaan henkilöön.

Sähköposti: asiointipalvelut.paikkatieto (@) turku.fi